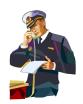

# Module 9: NAVFAC's Web-based Construction Management System (WebCM)

**Objectives**: After completing this module, you will be able to:

- Identify functionality available in WebCM.
- List the benefits of WebCM.
- List the major CQM output components of WebCM.

#### A. Introduction:

WebCM is the principle construction management tool used for the administration of construction contracts in NAVFAC's ROICC Offices. Essentially all projects could (and eventually will) be managed through this web site. WebCM provides a structure for project documents and correspondence, submitting requests for information, daily reports, project submittals and other contract documentation. To help defray the cost of construction administration costs associated with Naval Facilities Engineering Command construction contracting, NAVFAC has contracted with Primavera Systems, Inc. to establish a web-based Project Collaboration site, using PrimeContract<sup>®</sup>. This service is provided to the Contractor by NAVFAC. This web-based program will serve as a collaborative mechanism for EFD/EFA, ROICC, Customer, and Contractor personnel as they Partner and work together to manage the project. All of the functionality in WebCM is associated with construction administration and Quality Control/Assurance to some extent. WebCM is the standard project collaboration system that will be used throughout NAVFAC.

# B. WebCM Functionality:

- Correspondence:
  - The Contractor and the Government will have their own correspondence sent and received file folders.
  - Attachments can be made in the form of a photo, another document, drawing, etc.
  - Contains auto audit tracking features.

 The correspondence folder is separated into three processes:
 Speed Memos, Correspondence Received and Correspondence Sent

### Daily Reports:

- Contractor will be able to generate and submit the Production Report, QC Report, Preparatory Phase Checklist, Initial Phase Checklist, and Rework List.
- The Production Report captures information at the site such as materials delivered, labor hours, equipment used, work completed, remarks on safety at the site, and additional comments.
- The Quality Control Report (QC Report) captures much more detailed information on the work completed at the job site.
- The Preparatory Phase Checklist captures information specifically for the First Phase of Control. This form documents the meetings that occur on each Definable Feature of Work to ensure an understanding exists regarding approved submittals, material storage, requirements of the specifications/plans, testing, safety, etc.
- The Initial Phase Checklist captures information specifically for the Second Phase of Control. This form documents the establishment for workmanship quality required by the contract. Any problems or deficiencies incurred are resolved so the follow on work (3<sup>rd</sup> Phase of Control) can be installed with no or a minimum of deficiencies.
- Attachments can be made in the form of a photo, another document, drawing, etc.
- o Routed to the Government for review.
- Government will be able to generate the QA Report and Non-Compliances
- o Contains auto audit tracking features.

#### Submittals:

- Will import submittal register from a comma-delimited file.
- o The Contractor initiates submittals against the register.
- o Routed to the Government for review or file.
- Contains auto audit tracking features.

#### Requests for Information (RFIs):

- o Can be generated by either the Contractor or the Government.
- o Routed to the other for response.
- Contains auto audit tracking features and log generation.

#### Invoices/Payrolls/Labor Interviews:

File folders for the storage of these documents.

#### Schedules:

- File folders for the storage of native schedule files, PDF versions of the schedule and reports.
- Contains auto document and audit tracking features.

#### Safety/Environmental

- File folders for the storage of safety and environmental related documents.
- Government will be able to generate Safety Audits.
- Contains auto document and audit tracking features.

#### Photos

- File Folders for the storage of project photos
- Ability to view a variety of photo formats
- o Ability to redline photos.
- o Contains auto document and audit tracking features.

#### Constructibility Reviews

- o Provides a link to DrChecks.
- DrChecks is a website for the generation, management, and tracking of constructibility review comments for NAVFAC and other Federal Agencies.

# Commissioning

- o File folder for the storage of all Commissioning related documents.
- Contains auto document and audit tracking features.

#### • Schedule Integration

- Functionalities in WebCM have the schedule integration feature built into it. Daily Reports, RFIs, Submittals, etc. can be referenced to its respective Schedule Activity ID. This feature makes the schedule the central document for data retrieval from all documentation in WebCM.
- Other folders also exist for the storage of the Contract Drawings, Contract Specifications, Contract Modifications, Meeting Minutes, Reports, etc.

#### C. Benefits of Using WebCM:

- Usage of Industry's cutting edge software technology.
- Instant upgrades that are transparent to the user.
- Reduced response time on RFIs, Submittals, etc.

- Enhanced project communication between all project stakeholders.
- Real time project status management and data retrieval.
- Better visibility of projects to Navy clients.
- Better visibility to Contractor & Government Senior Management.
- Reduced administration expenses.
- Real time collaboration and problem solving.

### D. Major CQM Output Products of WebCM:

- Submittal Register, submittal tracking (date/time stamping in GMT time).
- Three-Phase Control checklists, agenda, and meeting minutes.
- Deficiency tracking system.
- Daily QC and QA Reports.
- Daily Production Reports.
- Schedule Integration throughout system for data retrieval and report writing.
- Central storage area for all CQM and Production documents.

#### E. Summary:

The information provided in this module is only an overview of NAVFAC's WebCM system. A web-based training system is available that covers navigation, search techniques, running system reports and indepth knowledge of each functionality covered above. NAVFAC provides the web-based training and access to WebCM when a contractor has an active construction contract with NAVFAC.

# **EXERCISE**

# Module 9

1. What are the benefits of using WebCM?

2. List the major CQM output products of WebCM.

# NOTES CONSTRUCTION QUALITY MANAGEMENT FOR CONTRACTORS

# NOTES CONSTRUCTION QUALITY MANAGEMENT FOR CONTRACTORS